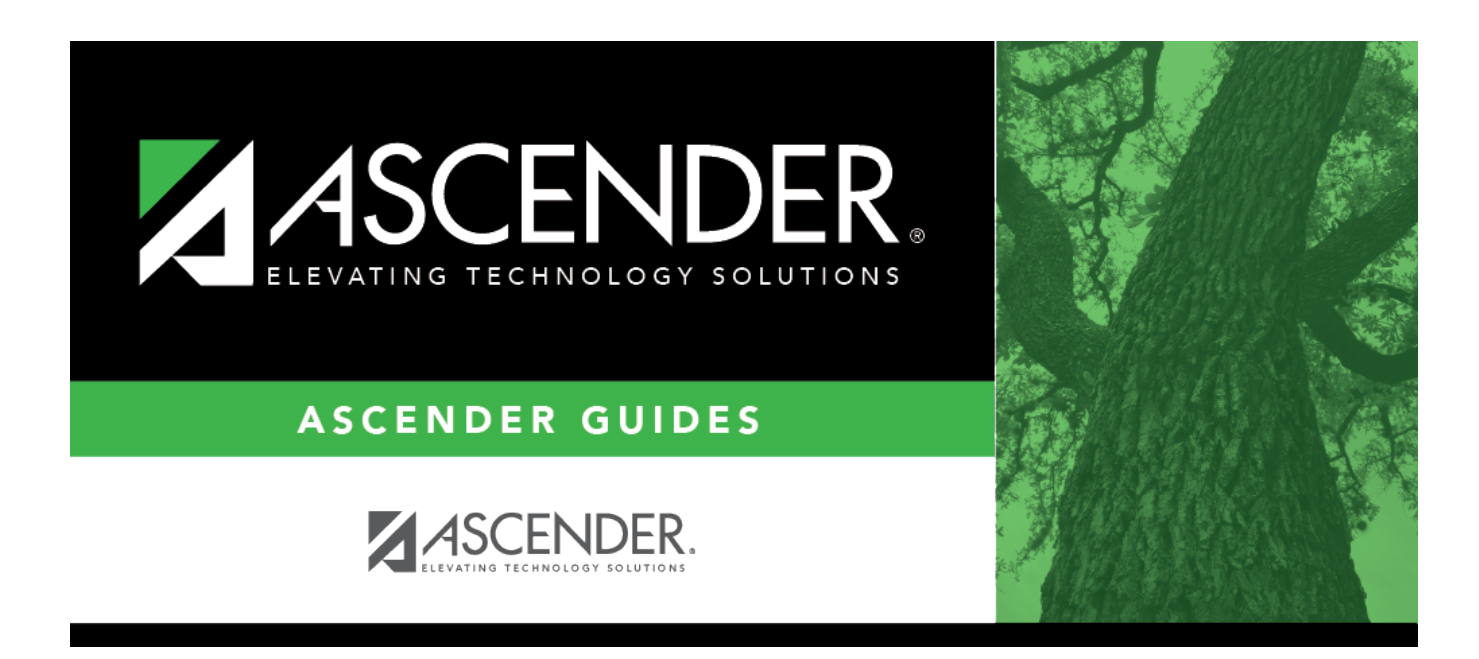

# **Flexible Attendance (Extended)**

### **Table of Contents**

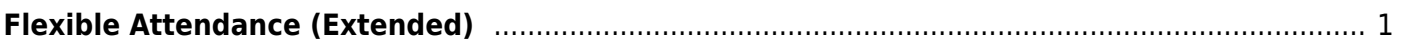

## <span id="page-4-0"></span>**Flexible Attendance (Extended)**

#### *State Reporting > Maintenance > Extended > Student > Flex Att*

Update data for the SpecialProgramsReportingPeriodAttendanceExtension complex type as needed.

The SpecialProgramsReportingPeriodAttendanceExtension complex represents the recording of attendance for a student's special programs reporting period.

#### **Modify a record:**

#### [Select a student](#page--1-0)

To retrieve a student's records, select the student in one of the following ways:

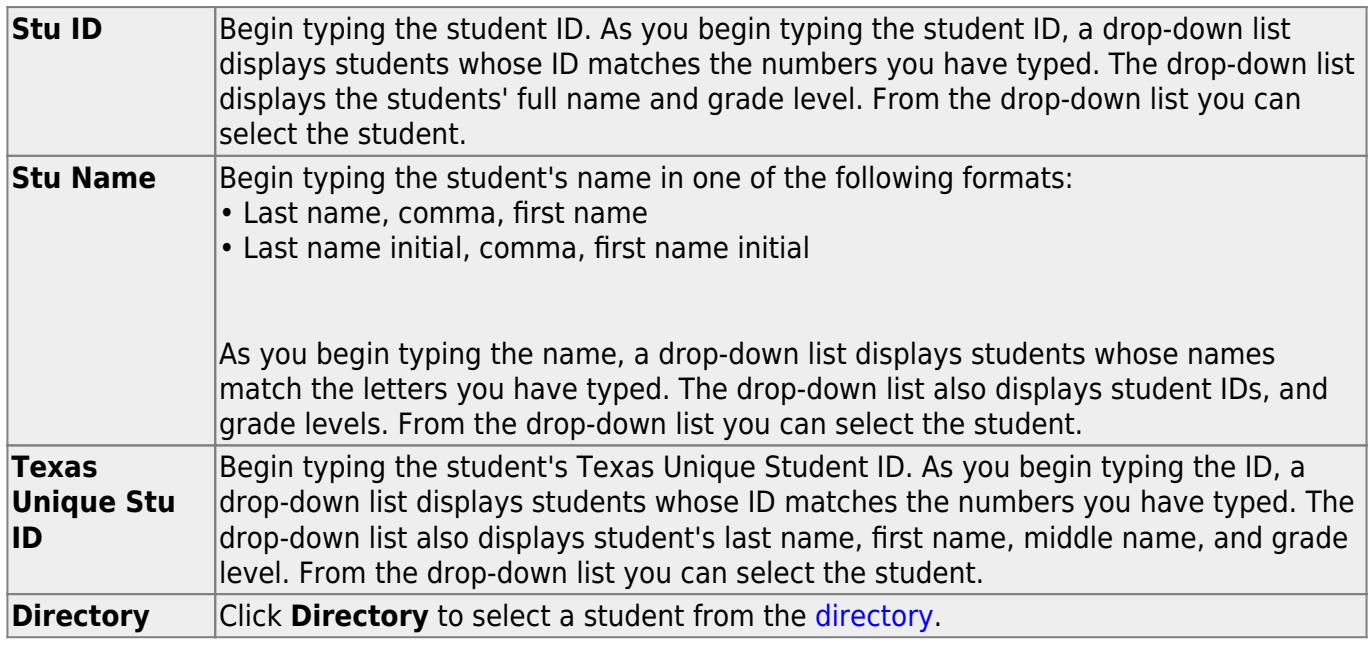

❏ Click **Retrieve** to retrieve the selected student.

❏ Click **+Add** to add a blank row.

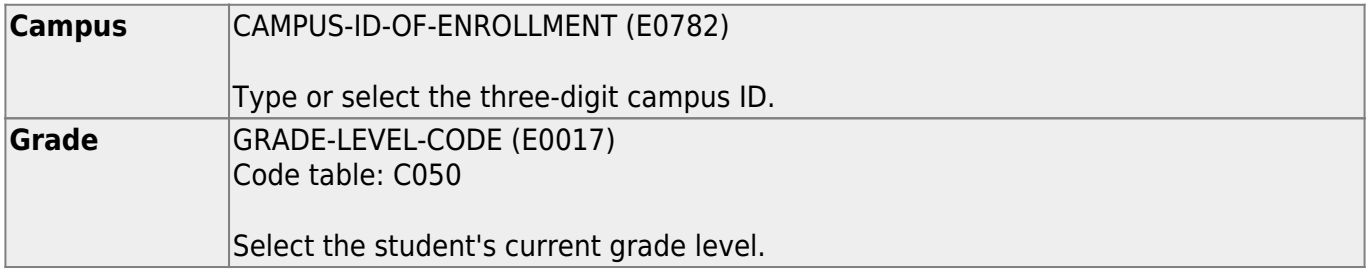

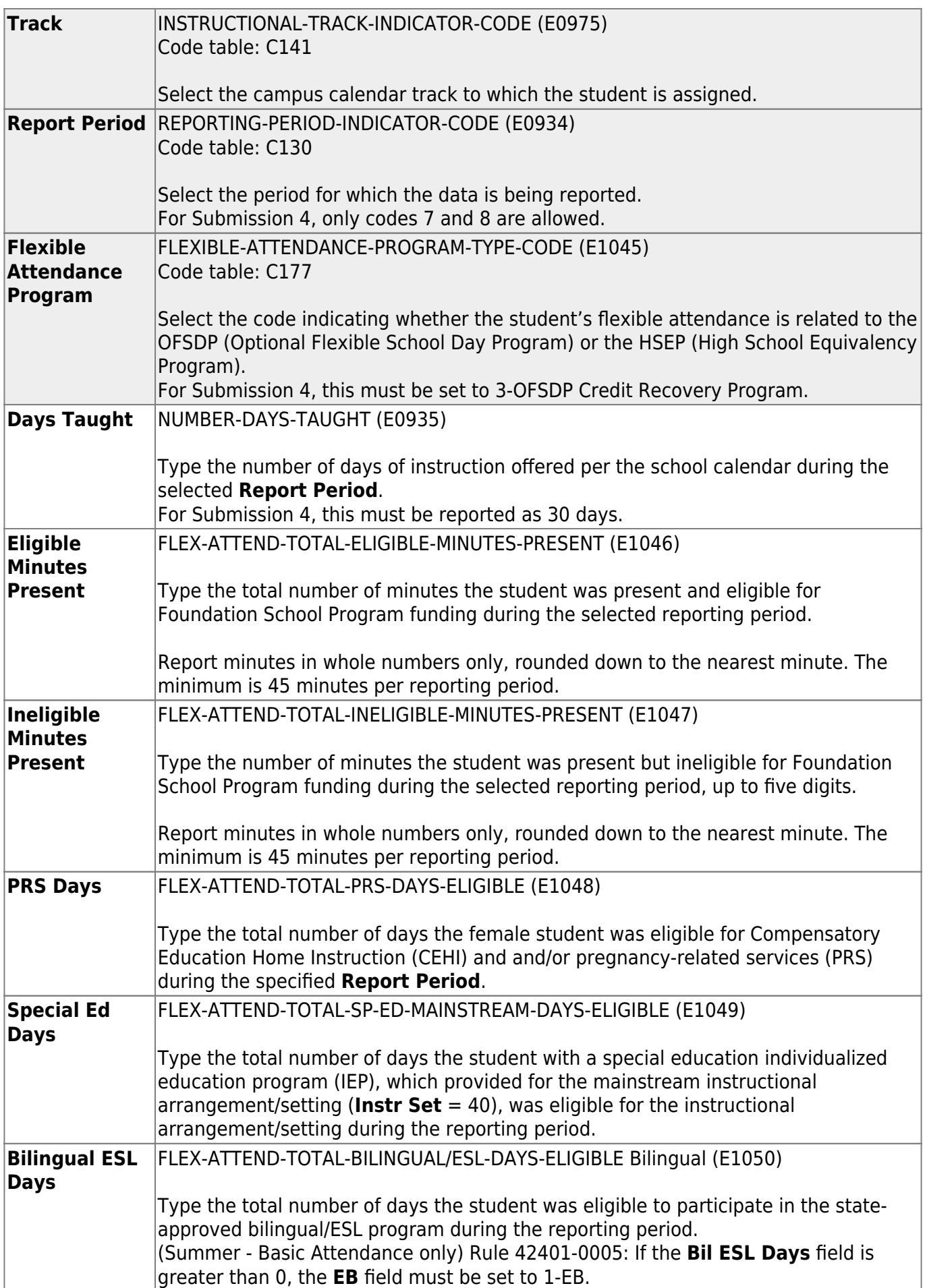

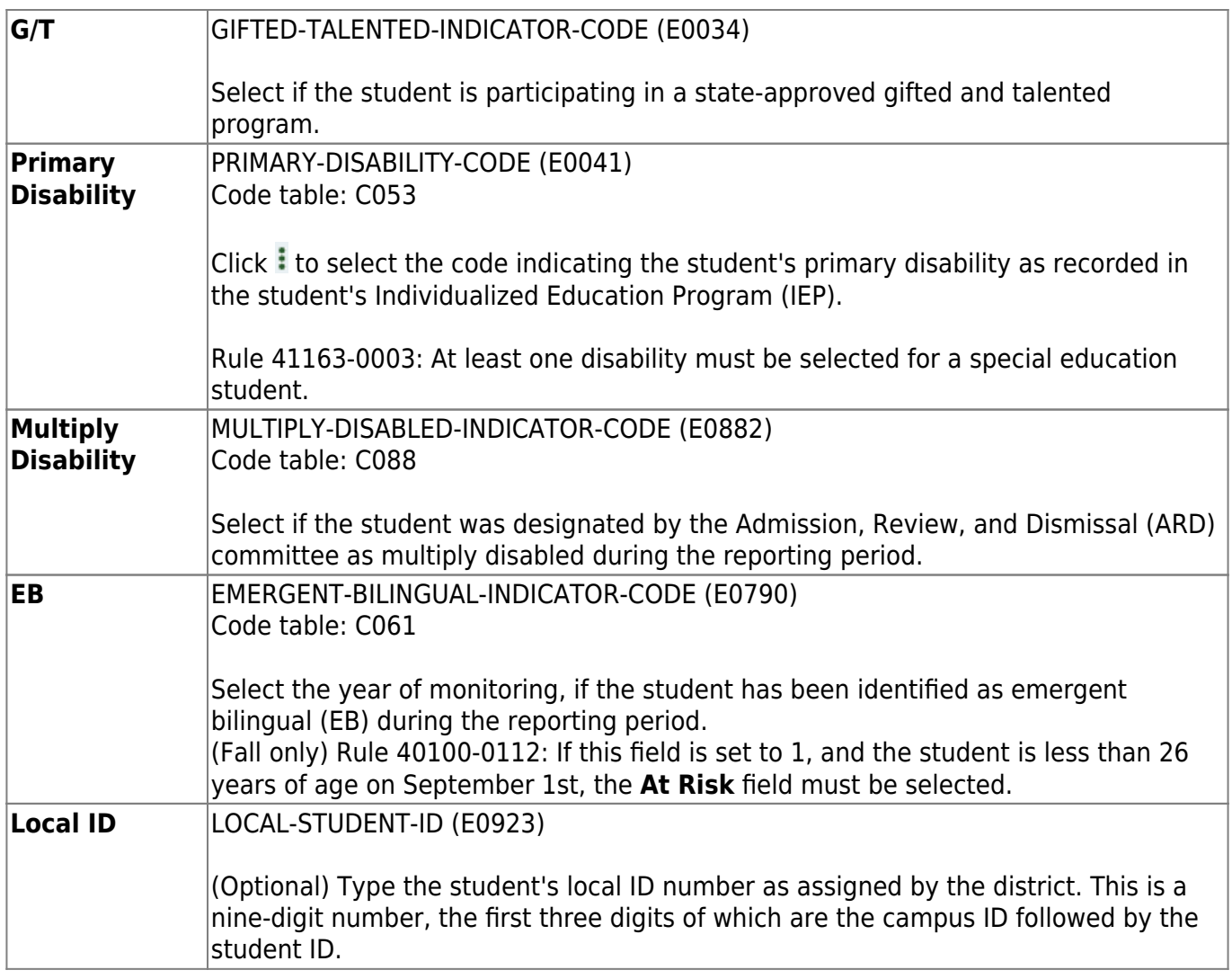

❏ Click **Save**.

### **Other functions and features:**

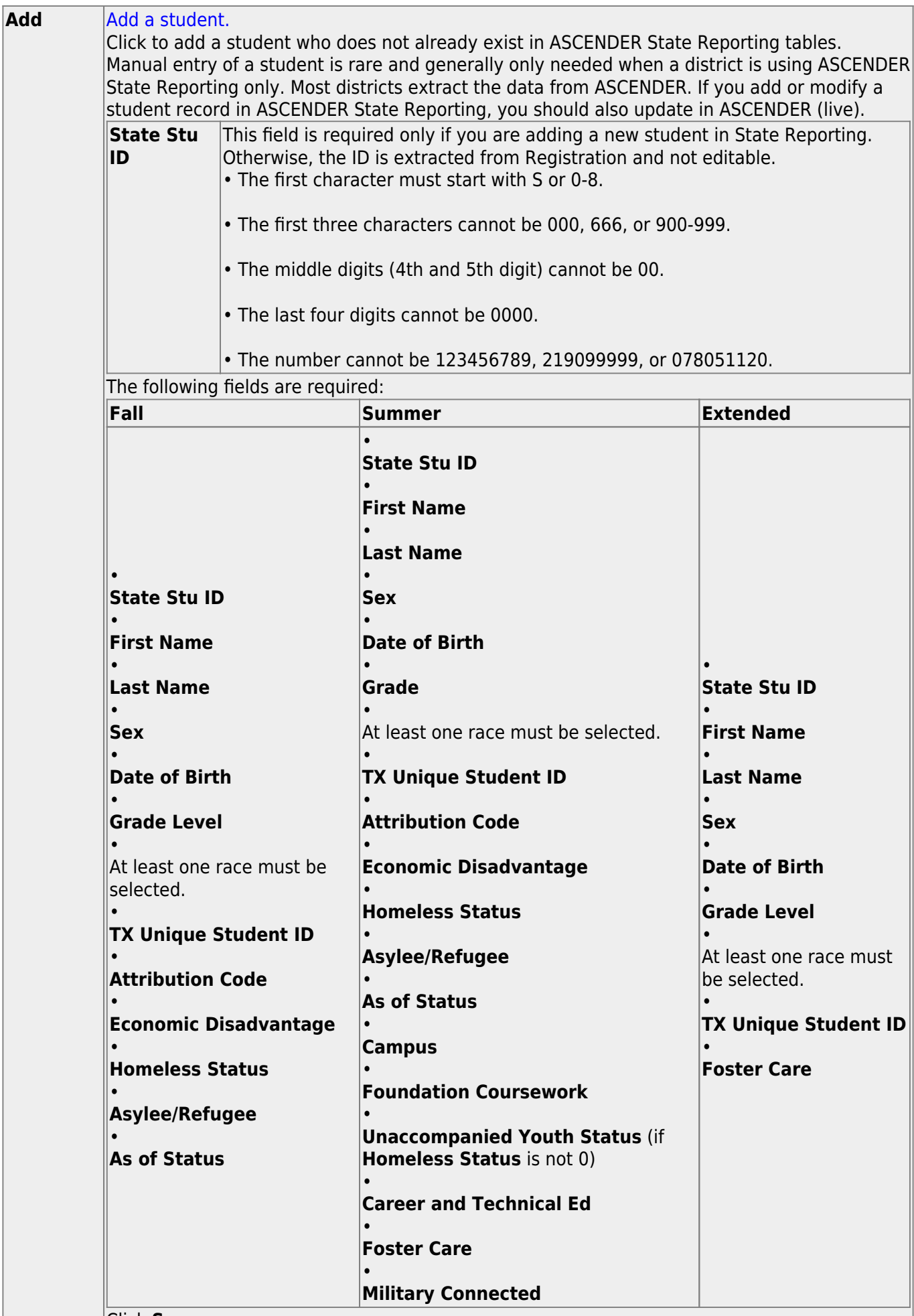

Click **Save**.

J.

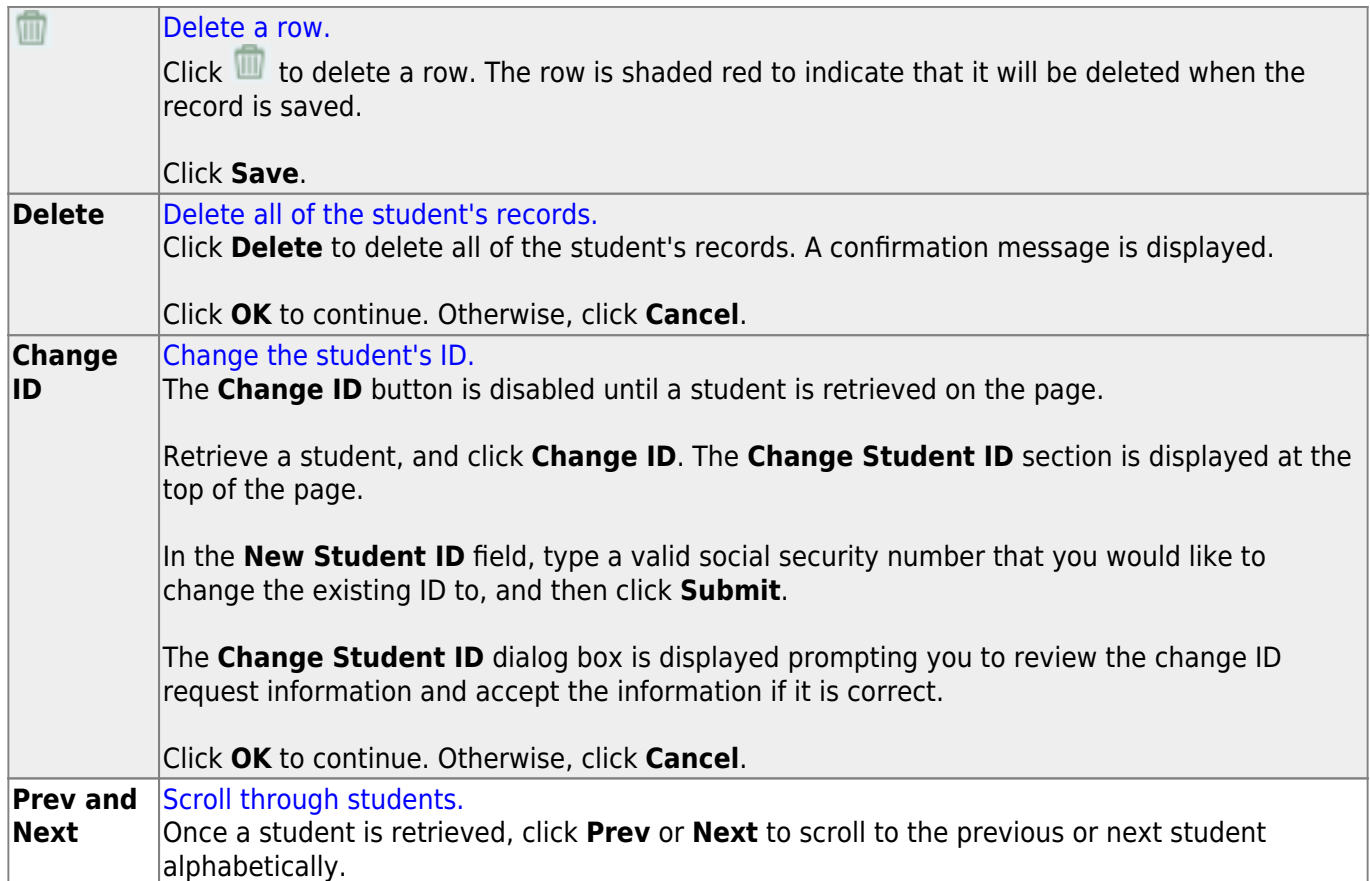

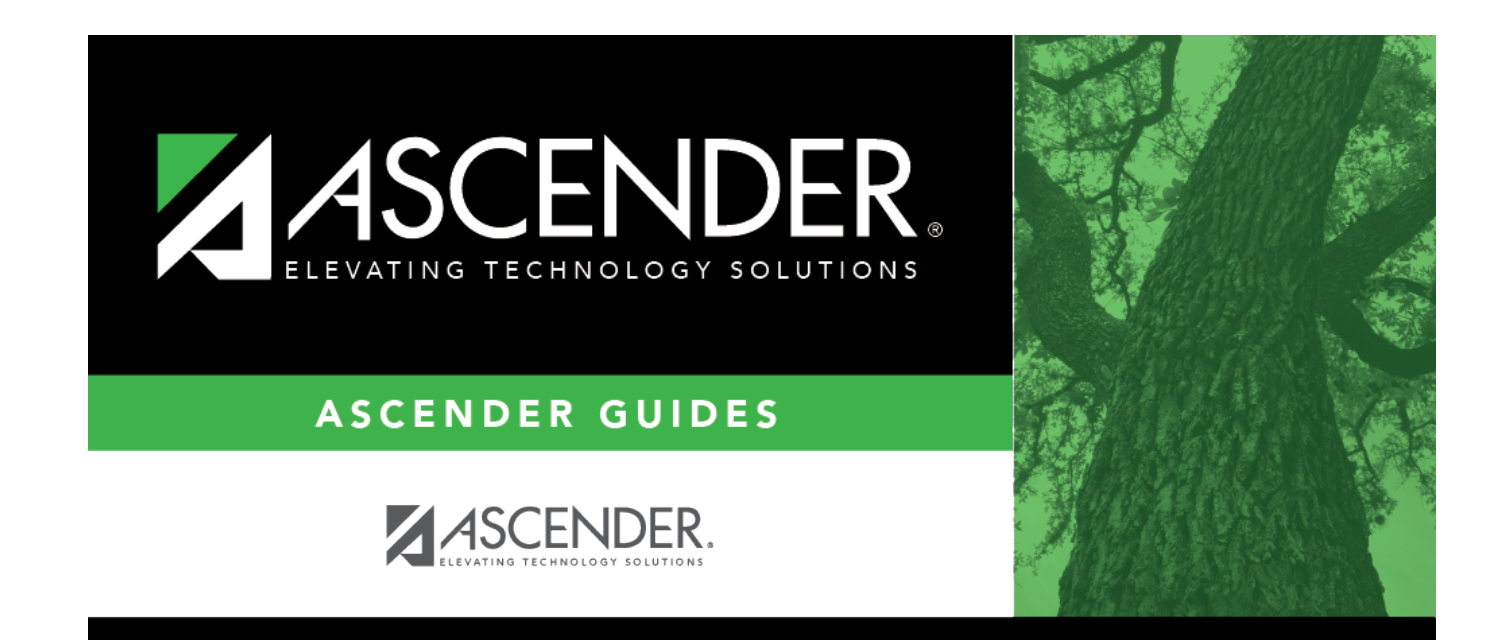

### **Back Cover**